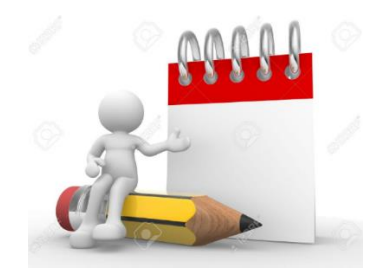

## **PASO 8: Procesar último año simulado**

**OBJETIVO:** Procesar decisiones de las Firmas Simuladas por el Simulador *EurekaSimLab ®*

para el último año simulado (año 10 o anteriores)

**A cargo del COORDINADOR**

Enviar email a la dirección:

[eurekasimlab@outlook.com](mailto:eurekasimlab@outlook.com)

En el campo del asunto escriba(\*):

**ProcesarAño**

En el cuerpo del mensaje debe anotar el código del Grupo:

## **G-aammdd-hhmmss**

**O desde cualquier dispositivo que utilice el servicio de webmail, haga Clic para Ingresar al sitio respectivo. Envíe el correo a la dirección y con la instrucción anteriores:**

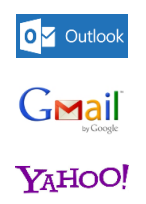

(\*) Esta instrucción tiene dos opciones, para el caso del cierre del último año:

**Opción 1:** si se trata de un año anterior al 10 y se quiere cerrar la simulación, se debe agregar la instrucción "**Reporte Final**" en el mensaje del Email, además del código del grupo (como se indica anteriormente).

**Opción 2:** si se trata del año 10, no se requiere indicar ninguna instrucción adicional, salvo el código del grupo.

## **Resultado**

## El Simulador *EurekaSimLab ®*

envía a cada Emprendedor el reporte de resultados del año 10 o del último que se vaya a procesar en la simulación. Además, se le enviará a cada Emprendedor el resultado de su valor IME y el de su Firma Simulada, con una guía sobre cómo se debe interpretar este dato. También recibirá un resumen de resultados de todos los años que se simularon (10 o menos).